# **Avance III 600 MHz - Configuració del TopSpin**

Aquesta és la llista de tasques de configuració a rer per completar la instal·lació i configuració del TopSpin:

- $\bullet$  edprobe
	- comprover quina sonda s'ha reconegut, i copiar els fitxers de la sonda que no està muntada
- $\bullet$  expinstall
	- copiar els parameter sets ~/par/user
- **O** edprosol
	- comprovar si es poden importar els valors de la darrera instal·lació.
- $\bullet$  pulse programs
	- copiar els fitxers de la darrera instal·lació.
- $\bullet$  pulse shapes copiar els fitxers de la darrera instal·lació.
- **© PENDENT** iconnmr importar/copiar els fitxers de la darrera instal·lació.

# **Edprobe**

Les dues sondes disponibles per aquest espectròmetre són,

- TXI PH TXI 600S3 H-C/N-D-05 Z BTO Z8558 / 0038,
- TBI PH TBI 600S3 H/C-BB-D-05 Z BTO Z8618 / 0019

La primera (TXI) és la que està muntada i el TopSpin la detecta via PICS. Per configurar la segona sonda (TBI) copio els fitxers de configuració i comprovo que ja apareix a edprobe.

Els fitxers de configuració actuals són,

```
$ pwd
/opt/topspin3.6.3/conf/instr/probeheads
$ ls -1total 32
-rw-rw-rw-. 1 sermnadmin sermnadmin 10111 Aug 19 14:02 Z8558_0038.par
-rw-rw-rw-. 1 sermnadmin sermnadmin 726 Aug 13 09:47 Z8558_0038.ph
-rw-rw-rw-. 1 sermnadmin sermnadmin 9719 Aug 12 11:42 Z8618_0019.par
-rw-rw-rw-. 1 sermnadmin sermnadmin 1153 Jul 1 2020 Z8618_0019.ph
```
# **Expinstall**

Executo la comanda expinstall per copiar i configurar els parameter sets a les especificacions de

l'espectròmetre. Les opcions triades són:

- Select the type of acquisition: High Resolution Systems
- Available spectrometer or datastation copnfigurations
	- $\circ$  Select the configuration you want to use: spect
- Select the items you want to install
	- o Install Pulse Programs
	- o Install Bruker AU Programs
	- o [unchecked] Recompile All User AU Programs
	- o Install Library CPD Programs
	- Install Library Gradient Files
	- o Install Library Shape Files
	- Convert Standard Parameter Sets
	- o Install Standard Scaling Region Files
	- o Install Bruker Python Programs
- Select the basic frequency of your spectrometer
	- Basic Frequency: 600.13
- Select the pre-scan delay DE
	- Default pre-scan-delay (us): 6.5
- Select the plotter paper format
	- Paper format: A4 / Letter

### **Còpies de seguretat automàtiques**

#### **Fixers de configuració del TopSpin**

Configuro l'opció de crear còpies de seguretat automàtiques de la configuració del TopSpin amb les següents opcions:

- SAVE INSTALLATION FILES
	- Location of backup file: /opt/topspin3.6.3/nmr\_backup \* Installation to be saved (TopSpin home): /opt/topspin3.6.3
	- o Spectrometer configuration (e.g. spect): spect
	- Display default informaiton: checked
	- Display additional informaiton: unchecked
- Execute "Save installation specific files" periodically: [Automatic Backup]

Deixo les opcions per defecte i es crea el cron-job que periòdicament farà una còpia dels fitxers de configuració.

Quan surto es compila el programa AU nmr-save i es crea la primera còpia de seguretat.

El contingut de les còpies de seguretat es pot veure al fitxer de registre

```
retrieving path to diskless (may take some time)...
found /usr/diskless
prepare backup: Copy /usr/diskless/prog/logfiles to
/opt/topspin3.6.3/nmr_backup/tmp_backup_dir/logfiles
```

```
extract and backup /opt/topspin3.6.3/conf/instr/servtool/bsmstool/boss/
=>
extract and backup /opt/topspin3.6.3/conf/instr/servtool/bsmstool/boss/wb/
now extracting from dir
/opt/topspin3.6.3/conf/instr/servtool/bsmstool/boss/wb/...
\leq=>
extract and backup
/opt/topspin3.6.3/conf/instr/servtool/bsmstool/boss/boss3_sb/
now extracting from dir
/opt/topspin3.6.3/conf/instr/servtool/bsmstool/boss/boss3_sb/...
\leqnow extracting from dir
/opt/topspin3.6.3/conf/instr/servtool/bsmstool/boss/...
extract and backup /opt/topspin3.6.3/exp/stan/nmr/py/
\Rightarrowextract and backup /opt/topspin3.6.3/exp/stan/nmr/py/biotop/
=>
extract and backup /opt/topspin3.6.3/exp/stan/nmr/py/biotop/experiments/
[...]...
now extracting from dir /opt/topspin3.6.3/plot/layouts/layouts.stack/...
now extracting from dir /opt/topspin3.6.3/exp/stan/nmr/lists/scl/...
Now writing zip file
/opt/topspin3.6.3/nmr_backup/extractedDirectories.zip1...
Every file of the following directories will be saved:
/opt/topspin3.6.3/QTP/
/opt/topspin3.6.3/conf/global/
/opt/topspin3.6.3/conf/instr/...
[...]
/opt/topspin3.6.3/exp/stan/nmr/lists/ ...
[...]
/opt/topspin3.6.3/db/quantref/
/opt/topspin3.6.3/classes/prop/ ...
[...]
/opt/topspin3.6.3/db/user/
/opt/topspin3.6.3/data/final/nmr/protocolfiles/
Additionally the following files will be saved (if existing):
/opt/topspin3.6.3/conf/instr/spect/uxnmr.par
/opt/topspin3.6.3/conf/instr/spect/uxnmr.info
[...]
/opt/topspin3.6.3/conf/instr/spect/hardware_list
/opt/topspin3.6.3/classes/prop/ ...
[...]
```
Last<br>undate: update: 2021/08/30 informatica:hp\_z400\_600\_topspin363\_2 https://sermn.uab.cat/wiki/doku.php?id=informatica:hp\_z400\_600\_topspin363\_2&rev=1630313961 10:59

```
/opt/topspin3.6.3/conf/instr/ ...
[...]
/opt/topspin3.6.3/conf/topspin-users.prop
/opt/topspin3.6.3/exp/stan/nmr/lists/probeheads
/opt/topspin3.6.3/prog/server/export.conf
------------------------------------------------------------------
start to generate back-up copy...
Now writing zip file
/opt/topspin3.6.3/nmr_backup/completeDirectories.zip1...
Now writing zip file
/opt/topspin3.6.3/nmr_backup/completeDirectories.zip2...
Now writing zip file
/opt/topspin3.6.3/nmr_backup/nmr_backup_20210812-1054.zip...
####################################
Backing up of NMR data was successful!
The backup file
/opt/topspin3.6.3/nmr_backup/nmr_backup_20210812-1054.zip
has been generated!
```
####################################

#### **Fixers dels usuaris**

Configuro l'opció de crear còpies de seguretat automàtiques de la configuració del TopSpin amb les següents opcions:

- SAVE USER FILES
	- Location of backup file: /opt/topspin3.6.3/nmr\_backup
	- Overwrite existing backup file unchecked
	- Display default information: checked
	- Display additional information: unchecked
- Execute Save user files periodically:

premo el botó [Automatic Backup] i s'obre una nova finestra amb els paràmetres de la tasca automàtica. Deixo les opcions per defecte i es crea el cron-job que periòdicament farà una còpia dels fitxers de configuració.

Quan surto es compila el programa AU nmr-save i es crea la primera còpia de seguretat.

El contingut de les còpies de seguretat es pot veure al fitxer de registre

retrieving path to diskless (may take some time)... found /usr/diskless

Every non-Bruker file in /home/sermnadmin/.topspin-cie-56-18.uab.cat/ will be saved:

Every non-Bruker file in /opt/topspin3.6.3/exp/stan/nmr/au/src/ will be saved:

now extracting from dir /opt/topspin3.6.3/exp/stan/nmr/au/src/...

Now writing zip file /opt/topspin3.6.3/nmr\_backup/extractedDirectories.zip1...

Every non-Bruker file in /opt/topspin3.6.3/exp/stan/nmr/lists/base\_info/ will be saved:

now extracting from dir /opt/topspin3.6.3/exp/stan/nmr/lists/base\_info/...

[..]

Every non-Bruker file in /opt/topspin3.6.3/exp/stan/nmr/lists/vd/ will be saved:

now extracting from dir /opt/topspin3.6.3/exp/stan/nmr/lists/vd/...

Every non-Bruker file in /opt/topspin3.6.3/exp/stan/nmr/lists/vp/ will be saved:

now extracting from dir /opt/topspin3.6.3/exp/stan/nmr/lists/vp/...

Every non-Bruker file in /opt/topspin3.6.3/exp/stan/nmr/lists/vt/ will be saved:

now extracting from dir /opt/topspin3.6.3/exp/stan/nmr/lists/vt/...

Every non-Bruker file in /opt/topspin3.6.3/exp/stan/nmr/lists/wave/ will be saved:

now extracting from dir /opt/topspin3.6.3/exp/stan/nmr/lists/wave/...

Now writing zip file /opt/topspin3.6.3/nmr\_backup/extractedDirectories.zip7...

Every non-Bruker file in /opt/topspin3.6.3/exp/stan/nmr/par/ will be saved:

Last<br>update: update: 2021/08/30 informatica:hp\_z400\_600\_topspin363\_2 https://sermn.uab.cat/wiki/doku.php?id=informatica:hp\_z400\_600\_topspin363\_2&rev=1630313961 10:59

```
now extracting from dir /opt/topspin3.6.3/exp/stan/nmr/par/...
Now writing zip file
/opt/topspin3.6.3/nmr_backup/extractedDirectories.zip8...
Every non-Bruker file in /opt/topspin3.6.3/exp/stan/nmr/py/ will be saved:
now extracting from dir /opt/topspin3.6.3/exp/stan/nmr/py/...
Now writing zip file
/opt/topspin3.6.3/nmr_backup/extractedDirectories.zip9...
Now writing zip file
/opt/topspin3.6.3/nmr_backup/nmr_backup_sermnadmin_20210812-1137.zip...
####################################
Backing up of NMR data was successful!
The backup file
/opt/topspin3.6.3/nmr_backup/nmr_backup_sermnadmin_20210812-1137.zip
has been generated!
####################################
```
# **Còpia dels fitxers a les carpetes "exp/stan/nmr/\*/user/"**

Copio els fitxers que hi ha a les carpetes exp/stan/nmr/\*/user/ de les dues darreres instal·lacions del TopSpin, la 3.5 perquè és la que més s'ha fet servir, i la 3.6 instal·lada al maig per si hi hagués algun fitxer nou.

#### **exp/stan/nmr/au/user**

- Copio els fitxers de /mnt/old-opt/topspin/3.5pl6
- **PENDENT** Copio els fitxers de /mnt/old-opt/topspin/3.6

#### **exp/stan/nmr/par/user**

- Copio els fitxers de /mnt/old-opt/topspin/3.5pl6
- **PENDENT** Copio els fitxers de /mnt/old-opt/topspin/3.6

#### **exp/stan/nmr/py/user/**

- Copio els fitxers de /mnt/old-opt/topspin/3.5pl6
- **PENDENT** Copio els fitxers de /mnt/old-opt/topspin/3.6

#### **exp/stan/nmr/lists/ (multiples carpetes)**

- Copio els fitxers de /mnt/old-opt/topspin/3.5pl6
- **PENDENT** Copio els fitxers de /mnt/old-opt/topspin/3.6

### **Finestra de la BSMS Tool**

Obro la finestra de la BSMS Tool sense problemes, la configuro perquè es mostri com finestra externa

Config / External checked

i la moc a la seva ubicació final al monitor secundari. Llavors mesuro el nivell d'heli actual i comprovo que la BSMS Tool funciona.

## **Finestra del senyal de lock**

Obro la finestra "LOCK Signal Display" sense problemes. Ja està configurada com finestra externa, o sigui que només l'he de moure a la seva ubicació al monitor secundari.

### **Lectura del fitxer de shims**

Executo la comanda rsh per carregar un dels fitxers de shims més actuals. s'0bre la finestra per seleccionar el fitxer a carregar, trio un i el TopSpin el llegeix sense problemes.

### **PENDENT: Configuració del MICS**

- Configurar el MICS perquè s'executi automàticament cada cop que s'obre una sessió (login).
- Descarregar-se el fitxer BIS de l'imant o generar-lo si no existeix. [MICS Support & Upgrades | Bruker](http://mics.bruker.com/micsapp) (cal login).

Les dades de l'imant són:

...

```
$ cat /opt/topspin3.6.3/conf/instr/spect/uxnmr.par
```

```
##$ConsolePnSn= <P/N H03128OB - S/N 0082>
```
Last<br>update: update: 2021/08/30 informatica:hp\_z400\_600\_topspin363\_2 https://sermn.uab.cat/wiki/doku.php?id=informatica:hp\_z400\_600\_topspin363\_2&rev=1630313961 10:59

```
---
##$MagnCoilPnSn= <BZH 286/600/70D>
##$MagnDewarPnSn= <D 262/54-5051>
...
##$OrderNo= <PH000806>
```
però quan les entro al formulari per descarregar-me el fitxer BIS, em surt el missatge "BIS file for magnet no 286 / cryostat 5051 not found", de forma que l'hauré de crear manualment [\( Manually](https://www.bruker.com/protected/en/services/software-downloads/nmr/mics-support---upgrades/manual-bis-file-creation.html) [create BIS File \(old systems\).](https://www.bruker.com/protected/en/services/software-downloads/nmr/mics-support---upgrades/manual-bis-file-creation.html)

### **PENDENT: Configuració de l'IconNMR**

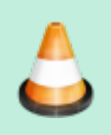

Documentar la configuració de l'IconNMR.

### **PENDENT: Instal·lació del gestor de llicències CodeMeter**

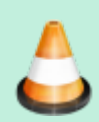

Instal·lar el CodeMeter i preguntar a Bruker quin cost tindria aconseguir una llicència per l'espectròmetre.

From: <https://sermn.uab.cat/wiki/> - **SeRMN Wiki**

Permanent link: **[https://sermn.uab.cat/wiki/doku.php?id=informatica:hp\\_z400\\_600\\_topspin363\\_2&rev=1630313961](https://sermn.uab.cat/wiki/doku.php?id=informatica:hp_z400_600_topspin363_2&rev=1630313961)**

Last update: **2021/08/30 10:59**

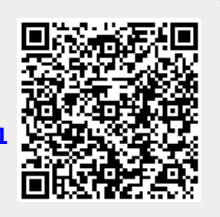